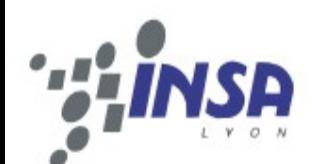

## Retour d'expérience ENT [PLANETE@INSA](https://planete.insa-lyon.fr/) (Damien Berjoan – Yves Condemine – Olivier Franco)

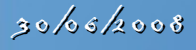

*EsupDays 2008 - CONDEMINE Yves / BERJOAN Damien / FRANCO Olivier شاه ده* 

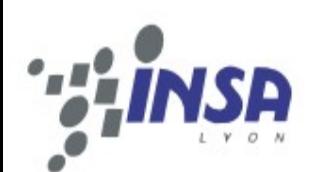

- Année universitaire 2005 / 2006 (Avril Août 2006)
	- Fréquentation moyenne hebdomadaire  $= 4.5$  % (pourcentage d'utilisateur unique par semaine)
	- Fréquentation moyenne mensuelle =  $13\%$ (pourcentage d'utilisateur unique par semaine)
- Année universitaire 2006 / 2007 (Sept. 2006 Août 2007)
	- Fréquentation moyenne hebdomadaire  $= 13.5$  %
	- Fréquentation moyenne mensuelle =  $33\%$
- Année universitaire 2007 / 2008 (Sept. 2007 juin 2008)
	- Fréquentation moyenne hebdomadaire  $= 28$  %
	- Fréquentation moyenne mensuelle =  $55\%$

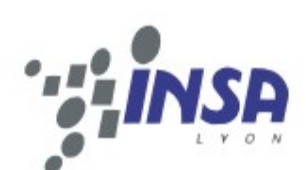

# ESUP DAY – 30 juin 2008

- Objectifs année universitaire 2007 / 2008
	- Fréquentation moyenne hebdomadaire =  $50\%$
	- Fréquentation moyenne mensuelle =  $70%$
- Dans ces statistiques, il est à noter que :
	- Seuls les accès au portail [PLANETE@INSA](https://planete.insa-lyon.fr/) sont comptabilisés,
	- Les périodes « creuses » sont incluses (été...).
- En résumé, une année de mise en production, une année de consolidation technique, une année de maturation des services... et une année à venir de pleine appropriation par les utilisateurs ?

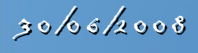

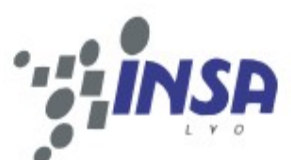

#### ESUP DAY – 30 juin 2008

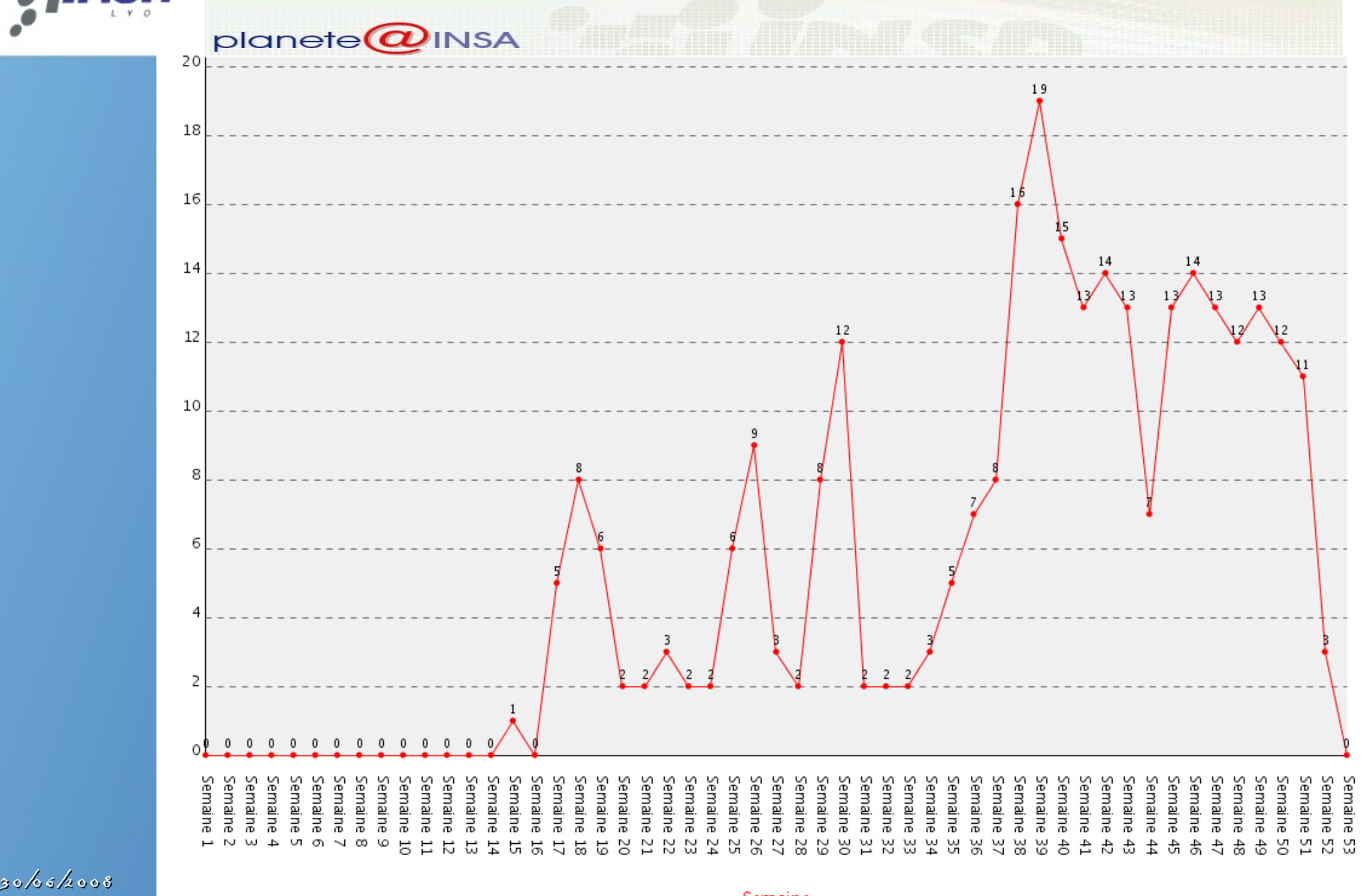

#### ESUP DAY – 30 juin 2008planete $\boldsymbol{\varpi}$ INSA 44 42 39.6 35.2 ۱Ī4  $\overline{34}$ 30.8 29 28  $27.27$ 26 26.4 26 22  $21$ .20 20 19 18 18 17.6 16  $\frac{16}{9}$ 16  $15$ 15 15 15 Þ  $1414$ 13.2  $11\,$ 8.8 7  $4.4$ Semaine Semaine 51 Semaine Semaine 27 UЛ.  $\sigma$  $_{\infty}$ 74 ΣŚ 썮 δŇ జ ४४<br>७ 곥 ă Σ  $\vdash$ N w  $\overline{+}$  $\overline{\phantom{0}}$ O 5 冒 2 Γ,  $\overline{4}$ ᇅ 5  $\frac{12}{7}$ 5 ŏ ΓZ Z 5 Ω, S, 82 29 ŏ 꾭 썵 었 č ਠੈ 습 ਨੰ ᇈ  $\ddagger$ के 47 कै ढे ¥.

 $30/66/2008$ 

#### ESUP DAY – 30 juin 2008planete $\omega$ INSA 64 61 57.6  $51.2$ 44.8 38.4 32 32 2  $\frac{28}{5}$ 28 2  $25 - \frac{26}{25}$ 26 25.6 25 25  $\sum_{23}$  $^{2}$ 22 42 23 19.2 Å9. 12.8 6.4  $\Omega$  $\Omega$  $\Omega$  $\theta$  $\theta$  $\theta$ -0  $\theta$  $\theta$  $\theta$  $\theta$  $\theta$ - 0 Semaine Semaine  $_{\infty}$ 27 ă ΣŢ Σ  $\overline{ }$ N w  $\rightarrow$ UЛ O)  $\overline{\phantom{0}}$ O 5 冒 ZI. Γ,  $\frac{1}{4}$ ದ ದ  $\frac{12}{7}$ 5 ŏ ΓZ ZZ 5 24 С, S, 82 29 ŏ 꾭 ΣŚ ₩ 썵 Ъ ଞ୍ଜ č ₩ ৬<br>ত ਠੈ 습 ਨੰ ᇈ  $\ddagger$ 곥 के 47 के ढे ¥.  $30/66/2008$

### Portlet Moodle

- **But recherché** 
	- Donner à l'utilisateur une vision synthétique des cours auxquels il a accès
- Problématique
	- 2 instances (Premier Cycle / Second Cycle) + 2 versions ( = 2 schémas de base de donnée)
	- Canal consortium e-sup : « mono Moodle», accès direct dans les schémas de BD
- Solutions
	- Utilisation d'un webservice développé par P. POLLET (chargé de mission Moodle à la DSI)
	- Développement d'une Portlet mettant en oeuvre ce WS

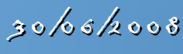

## Portlet Moodle

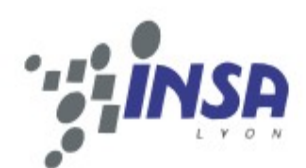

#### • Fonctionnalités portlet

- Agrégat des cours d'un utilisateur depuis plusieurs Moodle
- Visualisation des infos d'un cours (description,enseignants ...)
- Visualisation des derniers changements
- Accès direct au cours
- **Fonctionnalités** webservice
	- « wrapper » de l'api Moodle
	- Couverture fonctionnelle de l'api (consultation, création)

Moodle - Plateforme pédagogique

Trier par : Code  $\mathbf{v}$  Ordre : Croissant  $\mathbf{v}$  Valider

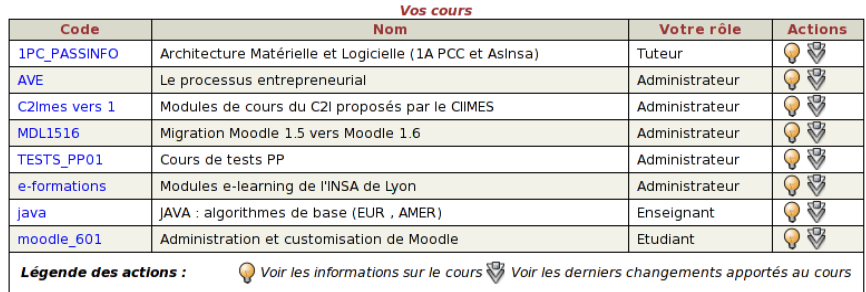

Accéder aux plateformes

Moodle 2nd Cycle Moodle 1er Cycle

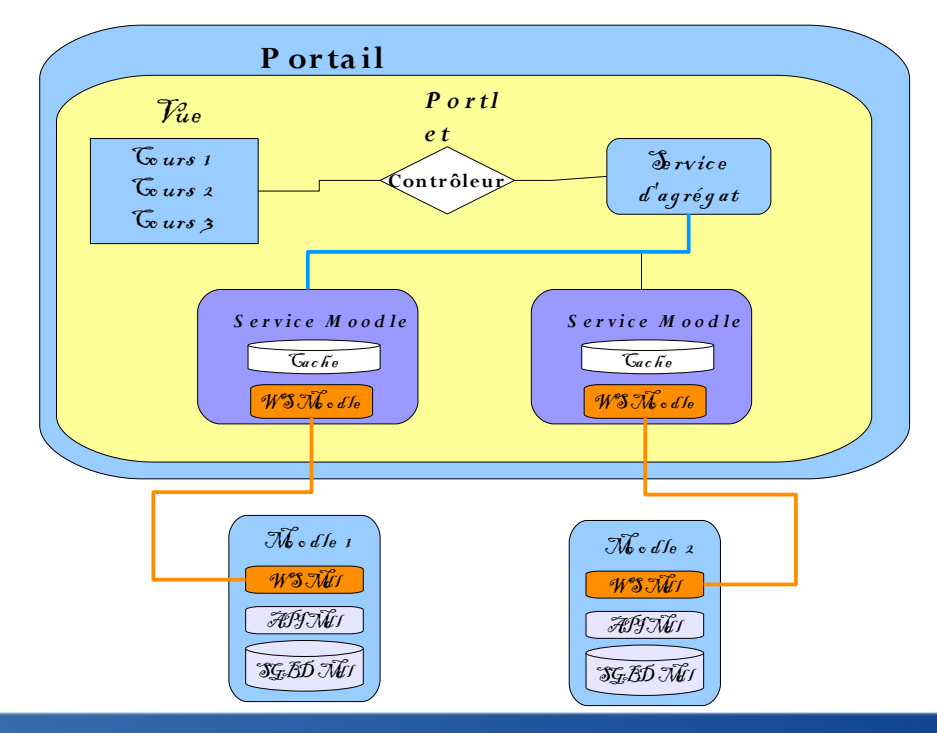

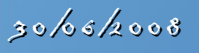

## Portlet Moodle

- Disponibilité
	- Non disponible (pour le moment) : le webservice devant actuellement être adapté à chaque nouvelle version de Moodle
	- Évolutions
		- Moodle 2.0 intègrera une api dédiée webservices (en cours de définition)
		- Portage du webservice sur cette api
	- **Ressources** 
		- [Présentation MoodleMoot2008](http://moodlemoot2008.vet-nantes.fr/moodle/course/view.php?id=56)
		- [Moodle doc : développement](http://docs.moodle.org/en/Development:Web_services) de web services
		- Site du projet webservice [\(Mr POLLET\)](http://cipcnet.insa-lyon.fr/Members/ppollet/public/moodlews/)

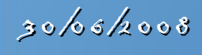

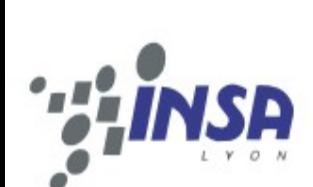

- La problématique
	- Comment faire la correspondance « code missionnaire nabuco » (g fo cod) et identifiant S.I. ?
	- La solution « standard » proposée n'est pas satisfaisante : rapprochement du nom du fournisseur (g fo nom) et identifiant S.I.  $\Rightarrow$  problème de l'orthographe des noms (ou autres fautes de saisie – « nom prénom » ou « prénom nom »)

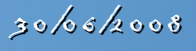

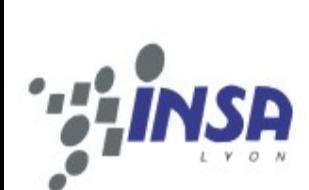

- La solution « fonctionnelle »
	- En accord avec la Direction des Affaires Financière
	- Utilisation d'un champ (m ms emp ag) non utilisé dans la table missionnaires de Nabuco pour saisir le numéro d'identifiant S.I. (supannEmpId ou supannEtuId)

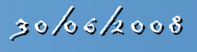

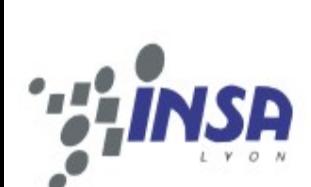

- La solution technique
	- Création d'un « fournisseur d'attributs » dans le portail permettant la remontée du « code missionnaire » dans le profil de l'utilisateur du portail
	- A partir de l'attribut, génération d'un groupe PAGS  $\left($  « les missionnaires nabuco » => toute personne disposant de l'attribut dans son profil) permettant l'accès au canal

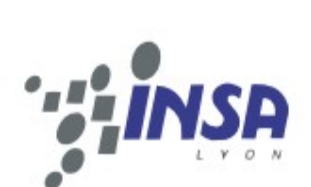

#### Intégration du canal « Missions Nabuco »

#### Conclusion

- Pas de problème d'adaptation pour la saisie des identifiants S.I. INSA. Le canal a été mis en place en même temps que le remboursement des frais de missions par Nabuco.
- Sur le plan organisationnel, effet « nouveauté » à prendre en compte (saisie des missions...).
- Sur le plan technique RAS, tout est synchronisé en temps réel, dès que le missionnaire a son numéro attribué dans Nabuco, il accède au canal

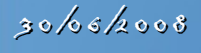

#### HomeDir / Le contexte

- Nos besoins
	- Disposer d'un espace de stockage accessible par tous depuis n'importe quel poste de travail.
	- Espace de stockage accessible depuis l'ENT.
- L'existant
	- Intégration d'un backend FTP Casifié dans le canal de stockage.
- Les manques
	- Accès en dehors de l'ENT trop technique (client ftp).
	- Aucune fonctionnalités intégrées (archivage, contrôle de version, sauvegarde, ...).

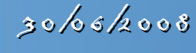

## HomeDir / Proposition

- Après consultation de prestataires proposition d'une solution de NAS « ouvert ».
- Caractéristique de ce NAS
	- Solution indépendante des constructeurs et des technologies.
	- Architecture modulaire, distribuée et redondante.
	- Virtualisation du système de fichiers.
	- Virtualisation du stockage.
	- Système de stockage en mode cluster.
	- Indépendant du système d'exploitation hôte.
	- Accès en mode fichier (FTP, NFS, CIFS).

#### HomeDir / « NAS ouvert »

• Infrastructure NAS API Active Circle Virtual File System engine Linux, Operating System File System Disk Storage File Service (CIFS – NFS – FTP) **Other** File Serv. Tape Mgt Tape Libraries Sync engine Sync<br>engine Windows **Solaris** Ext3, ZFS… Bandes supportées par Active Circle Tout disque supporté par l'OS Noeud de stockage Active Circle Virtual File System Disk Mgt Pass-thru driver LAN o r WAN utilisateurs **applications** 

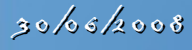

HomeDir / « Proof of concept »

• Utilisation classique de cette solution NAS

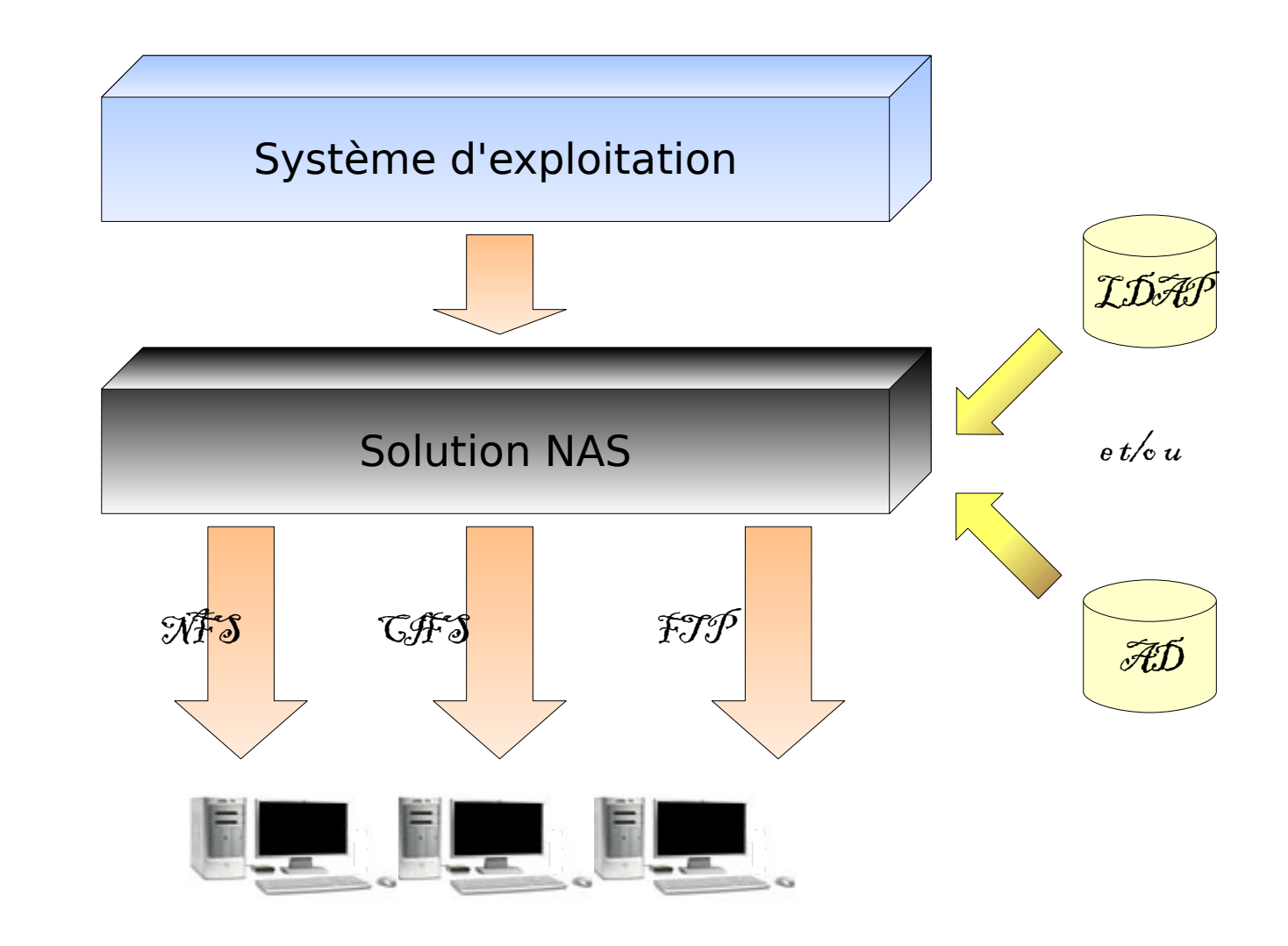

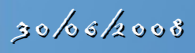

#### HomeDir / « Proof of concept »

• Intégration du NAS dans l'environnement SSO

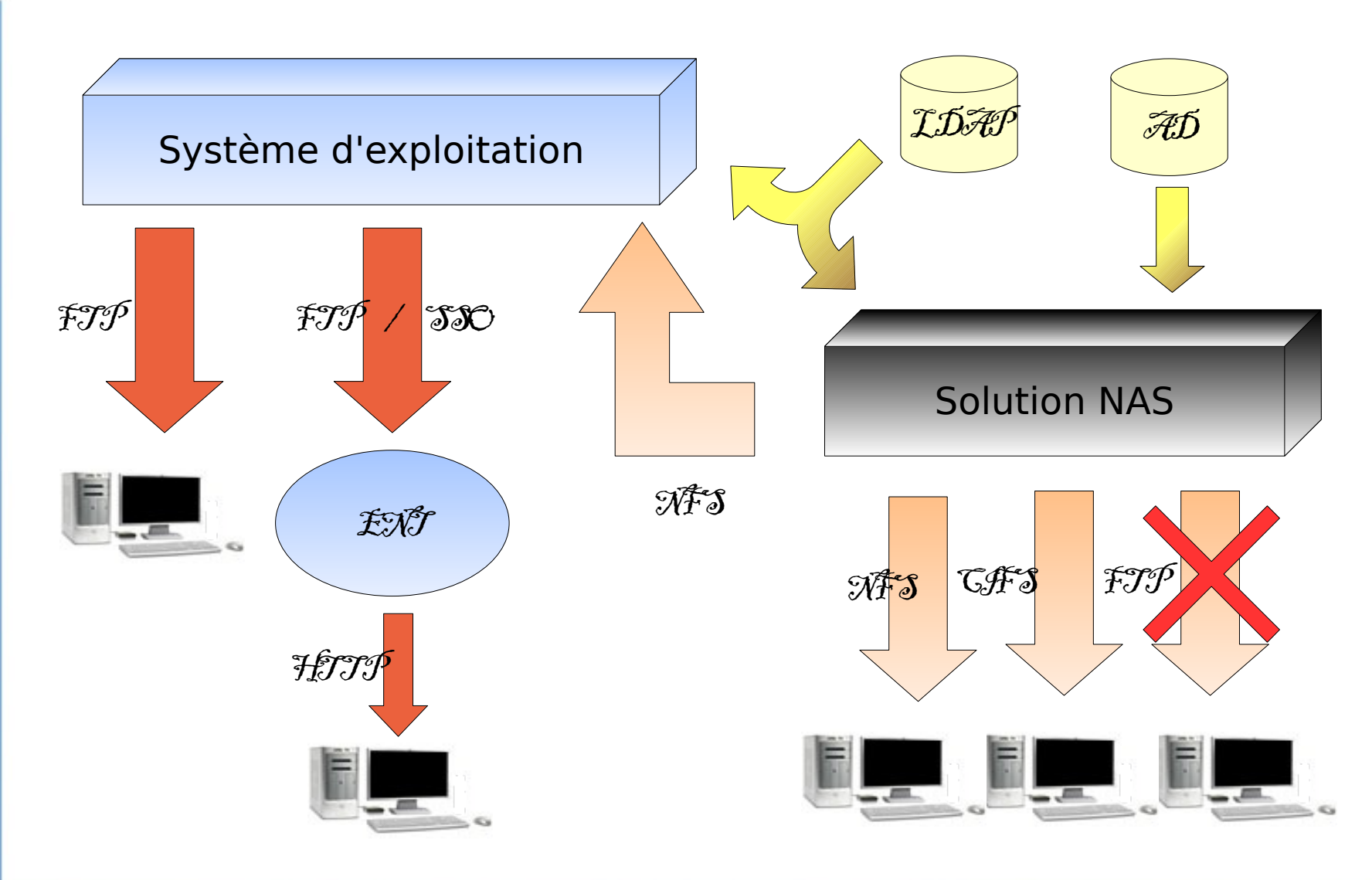

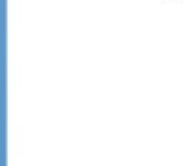

HomeDir / « Proof of concept »

- Procédure de mise en place
	- Sur la partie NAS
		- Désactivation du service FTP
		- Activation des ACLs pour les comptes LDAP et AD
	- Sur le système hôte (linux)
		- Installation de pam Idap / nss Idap
		- Installation de pam cas
		- Installation de Pure-ftpd
		- Montage en localhost du partage NAS en NFS

### HomeDir / Test - Bilan

- Test de la solution Transtec/Active Circle
	- Mise en place et test de 2 noeuds.
	- Intégration d'un des noeuds au SSO.
- Résultat : « Le concept est validé »
	- L'espace de stockage est accessible depuis l'ENT.
	- Accès transparent depuis un poste du domaine AD.
	- Accès depuis un poste Unix/Linux NFS/LDAP.
	- L'accès en FTP est toujours possible.
	- Pas d'effet de bord sur les ACLs.
- Possibilité de créer un seul espace homedirectory par usager accessible depuis n'importe où.

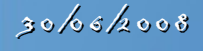

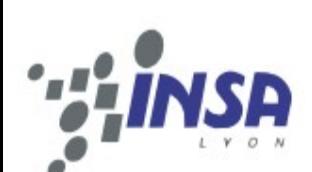

# HomeDir / Conclusion - Perspective

- La solution remplace et/ou intègre les serveurs de fichiers locaux dans un outil centralisé.
- L'archivage et la sauvegarde sont intégrés à l'infrastructure.
- Sécurité et évolution du système en mode cluster.

- Fin 2008 : Mise en production dans 3 services.
- Eté 2009 : Bilan et retours d'usages.
- Rentrée 2009 : Déploiement massif suivant bilan.